# Accesso ad UpToDate ovunque

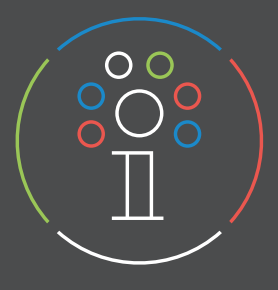

## Registrazione

- 1. Per accedere ad UpToDate® vai su www.uptodate.com/online da un computer collegato alla rete universitaria.
- 2. Fai clic sul link REGISTRATI nell'angolo in alto a destra dello schermo.
- 3. Compila tutti i campi del modulo di registrazione.
- 4. Fai clic su 'Send Verification Code'. Il codice verrà inviato all'indirizzo e-mail indicato nel modulo di registrazione.
- 5. Inserisci il codice ricevuto tramite e-mail nella casella in fondo al modulo di registrazione. Hai a disposizione 10 minuti per recuperare il codice, inserirlo e fare clic su Submit Verification Code.
- ࡏߢ Prendi nota del nome utente e della password.

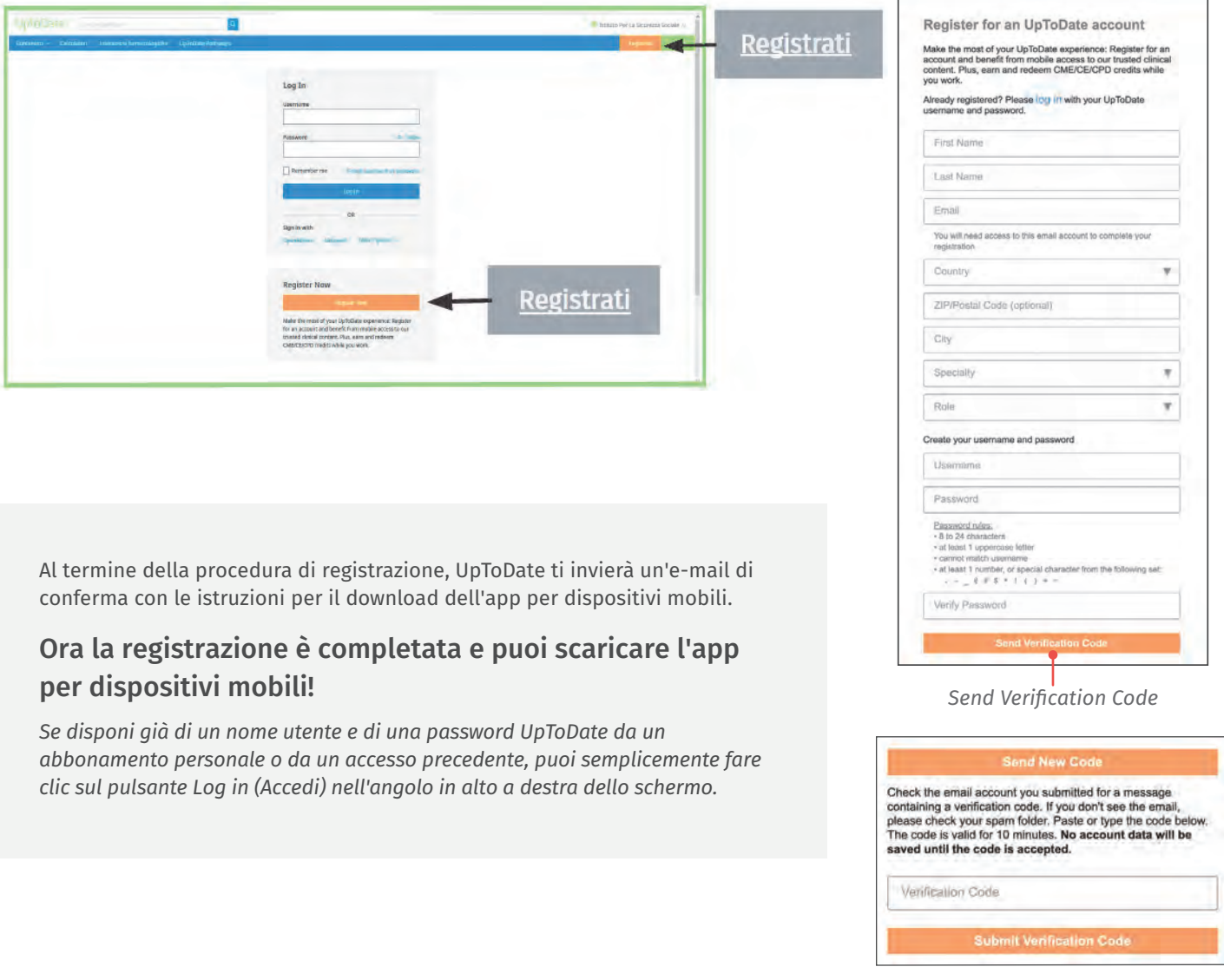

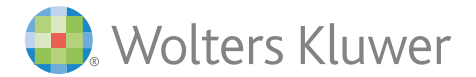

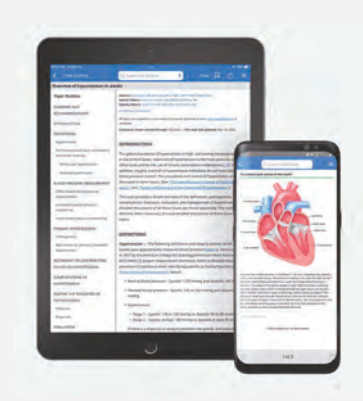

## Accesso da dispositivi mobili

A registrazione completata, puoi installare l'app per dispositivi mobili UpToDate su un massimo di due dispositivi .

- 1. Sul tuo smartphone o tablet, cerca l'applicazione gratuita "UpToDate" nello store delle app e procedi all'installazione.
- 2. Al termine del download, apri l'app per dispositivi mobili UpToDate.
- 3. Esegui l'accesso con le tue credenziali UpToDate. *Questo passaggio è necessario solo la prima volta: agli accessi successivi, l'applicazione recupera automaticamente nome utente e password.*

#### Accesso ad UpToDate da remoto

- Oltre all'app per dispositivi mobili, è possibile accedere ad UpToDate da qualsiasi computer con accesso a Internet.
- È sufficiente aprire la pagina www.uptodate.com/online e fare clic sul pulsante "Log in" situato nell'angolo in alto a destra della home page di UpToDate e inserire le proprie credenziali (nome utente e password).

#### Mantenimento dell'accesso

- Per mantenere l'accesso ininterrotto a UpToDate, almeno ogni 90 giorni devi dimostrare l'appartenenza all'università abbonata a UpToDate.
- Per fare questo, accedi ad UpToDate con le credenziali personali (nome utente e password) collegandoti ad www.uptodate.com da un computer in rete universitaria (o wi-fi o Proxy).

Nota: i messaggi di posta elettronica e quelli all'interno dell'applicazione ti informeranno che devi verificare l'appartenenza alla struttura se non lo hai fatto entro l'80° giorno. Riceverai un secondo avviso al 90° giorno. Se non esegui una nuova verifica entro il 90° giorno, perderai l'accesso mobile e da remoto. Per riottenere l'accesso, ti basterà accedere ad UpToDate con le tue credenziali (nome utente e password) mentre sei collegato alla rete ospedaliera o della tua struttura.

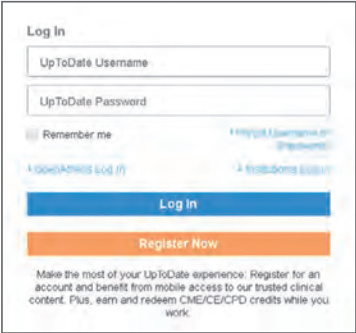

*Per ulteriore supporto o per richieste di formazione, contatta training@uptodate.com.*

*Per contattare l'assistenza clienti, scrivi all'indirizzo customerservice@uptodate.com o chiama il numero 1-800-998-6374.*